## 個人向けインターネットバンキングサービス 新システムログインに関する留意点

1. URLの変更について

ログイン画面のURLをブラウザ、モバイルともに新システム移行に伴い変更いたします。 ログイン画面をブラウザのお気に入りや携帯電話のブックマークに登録してご利用されてい るお客様は、新システムのログイン画面のURLまたは当金庫の個人向けインターネットバン キングサービスのトップページを「お気に入り」に登録し直すようお願いいたします。トップ ページを登録いただくことで当金庫からのセキュリティ情報を含めた最新のお知らせをご確認 いただけるため、トップページを登録されることを推奨いたします。

なお、旧ログイン画面のURLを指定された場合でも、当面、自動的に新システムへ転送(リ ダイレクト) をいたします。

2. 利用登録用パスワード、契約者ID、ログインパスワードおよびお客様カード

利用登録用パスワード、契約者ID(現行システムでは「利用者番号」と表記)、ログインパ スワード(現行システムでは「ログオンパスワード」と表記)、およびお客様カードは、新シス

## テムにおいても現在ご利用のものと同じものをお使いいただけます。

なお、ログイン画面に表示されるログインIDの名称は「契約者ID(利用者番号)」に変更 いたします。お客様カードに記載の「利用者番号」を「契約者ID (利用者番号)」欄に入力し てください。

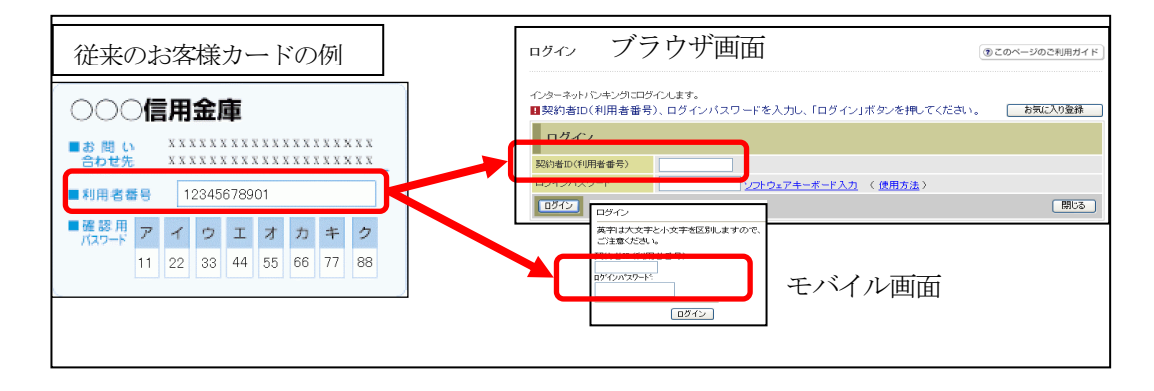

3.ソフトウェアキーボードの変更点

新システムでは、ソフトウェアキーボードに「キー配列並び替え」、「キー内容非表示」機能 が追加されます。

特に、スパイウェア対策としてカーソルを枠内に移動すると文字を表示しない仕様になって おりますので、クリックする文字の位置を確認してから操作をする必要があります。

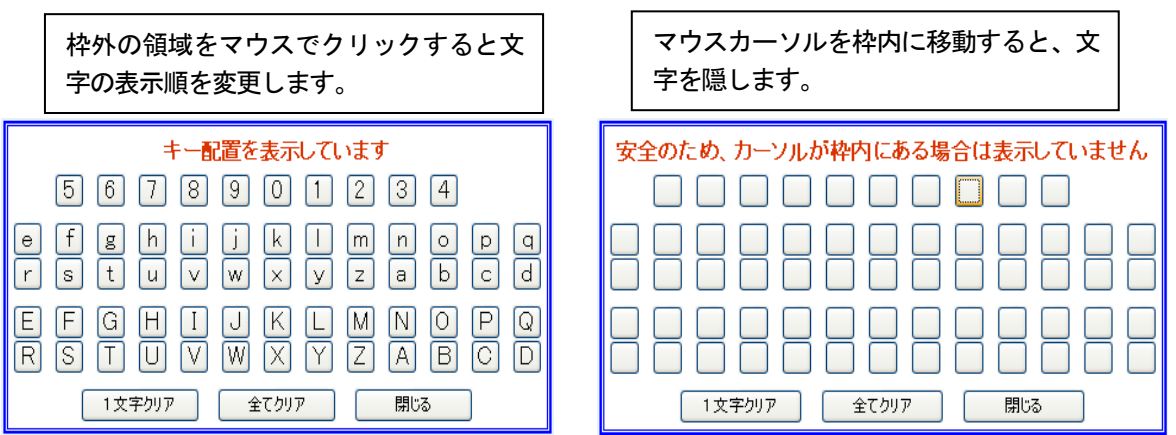

4. パスワードロックが発生した場合の対応

ログインパスワード、確認用パスワードを連続して誤入力した場合、システムへのログイン ができなくなるパスワードロックについて、誤入力回数を変更いたします。

万が一、パスワードロックが発生した場合には、現行システムと同様に以下の対応をお願い いたします。

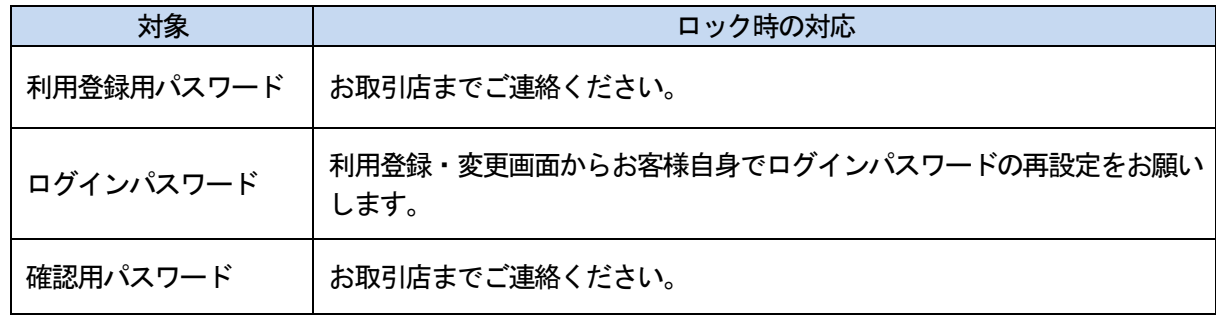

## 5.資金移動取引の名称変更

新システムでは「資金移動」から「振込」にメニュー名称を変更いたします。

従来の「資金移動」をご利用されるお客様は「振込」メニューを選択し、お取引するようお 願いします。

なお、お客様のサポート機能として、各操作画面の右上に「②このページのご利用ガイド」 を用意しました。新システムの画面操作方法を確認する場合にご利用ください。

以 上

お問合わせ先 日新信用金庫 IB ヘルプデスク Tel:0120-15-2472 受付時間:平日 9:00 ~ 17:00